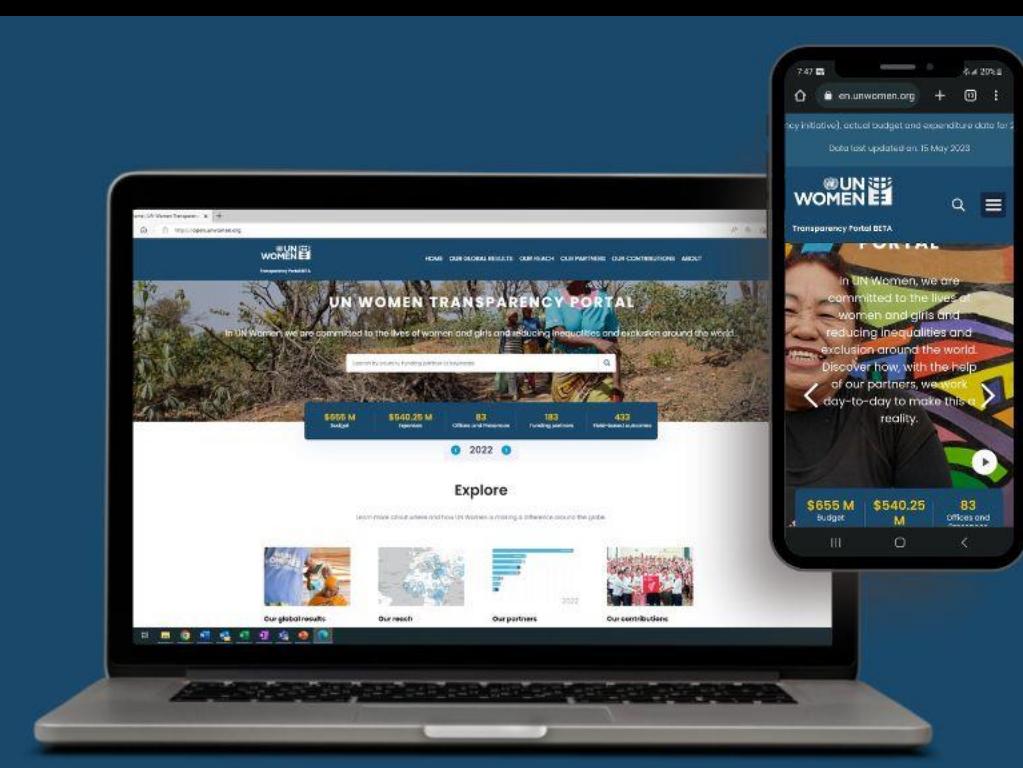

óå

## UN-WOMEN **TRANSPARENCY PORTAL**

 $\circ$ 

USER GUIDE

open.unwomen.org

# ٠

#### Welcome to the UN-Women Transparency Portal user guide

#### About this user guide

- This guide will assist users in exploring the Transparency Portal.
- The Transparency Portal is an interactive and datadriven public platform that makes UN-Women's results and resources data visible to partners and the general public. The published data is in line with the International Aid [Transparency](https://iatistandard.org/en/) Initiative (IATI) standard.
- This guide specifically focuses in greater detail on the "Our Global Results" section as an official annex to the Executive Director's Annual Report, reporting on UN-Women's Strategic Plan 2022-2025.
- Link to the Transparency Portal <https://open.unwomen.org/>
- System requirements we suggest using updated Microsoft search engine or Google chrome and its newer versions.

#### Content of this user guide

- I. Overview
- II. How to find data of the Strategic Plan's Integrated Results and Resources Framework (SP IRRF)
- III. Other sections of the Transparency Portal

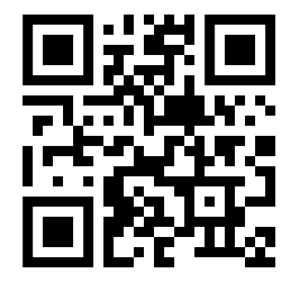

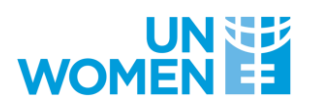

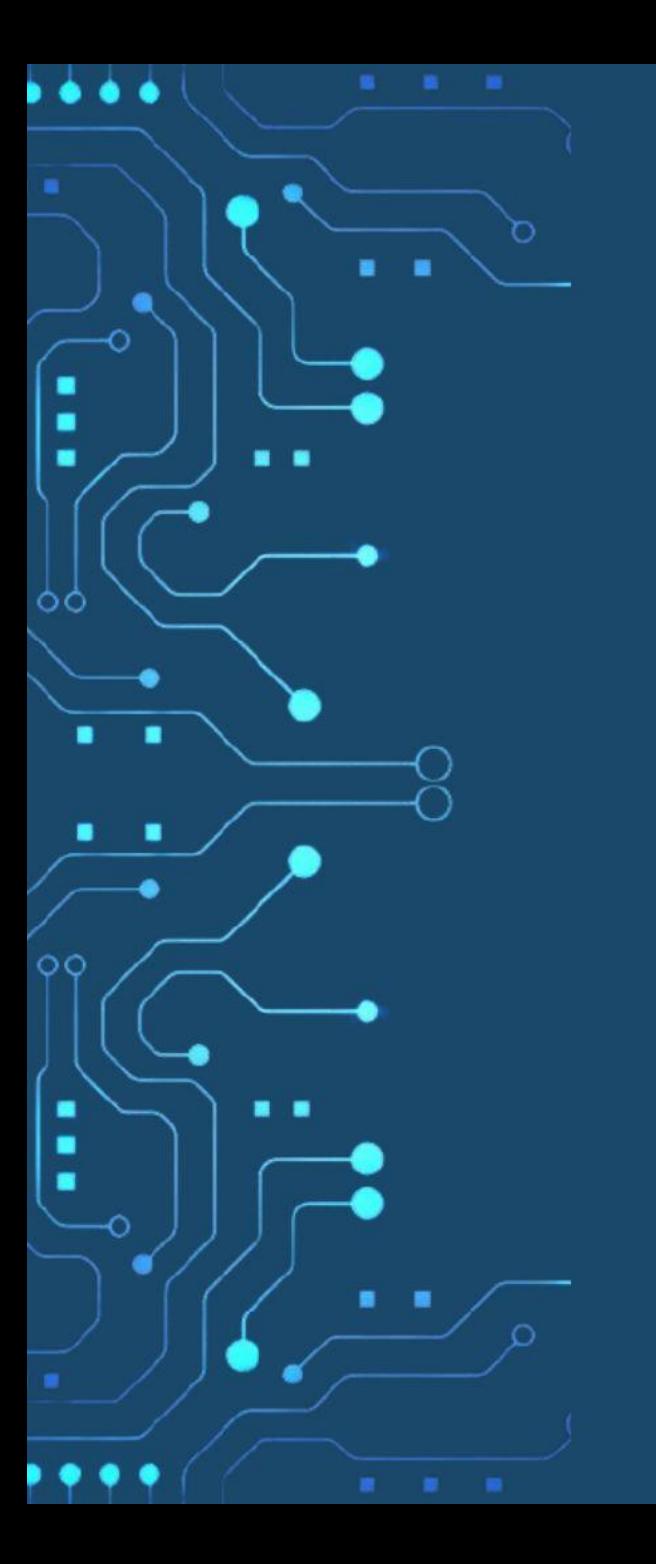

## I: OVERVIEW

◠

. ٠

> ٠ .

> > ٠

.

٠

.

ŎŎ

 $\circ$ 

٠ ٠

٠

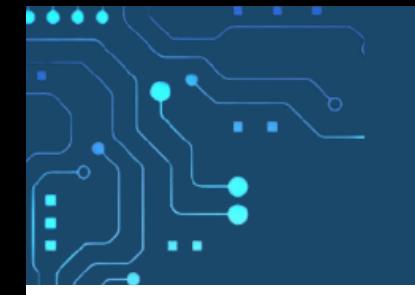

#### What information can be found on the Transparency Portal?

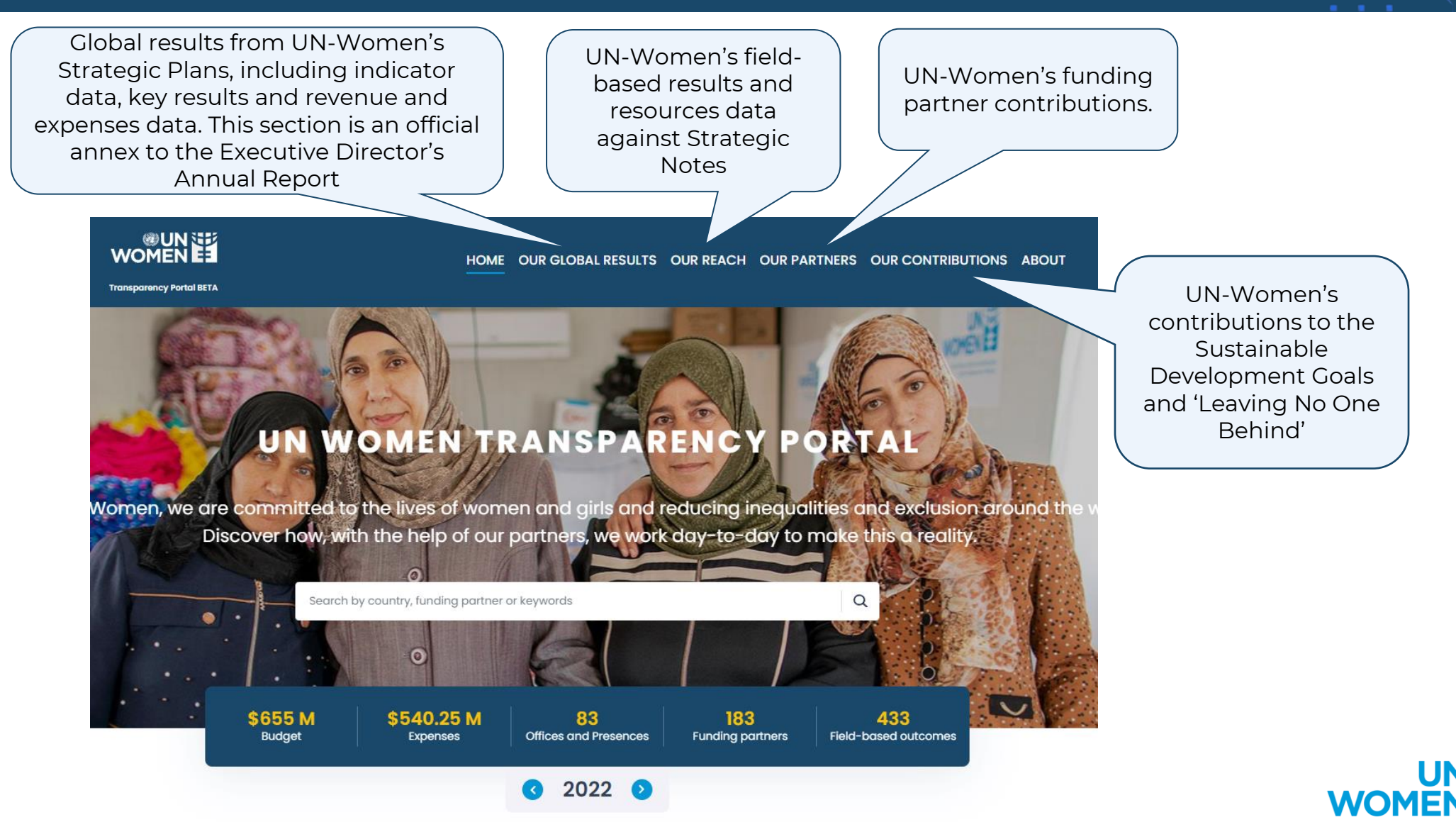

#### How is the content of the Transparency Portal organized?

. .

٠ ٠ ٠

 $\bullet\bullet\bullet\bullet$ 

. . . .

ł

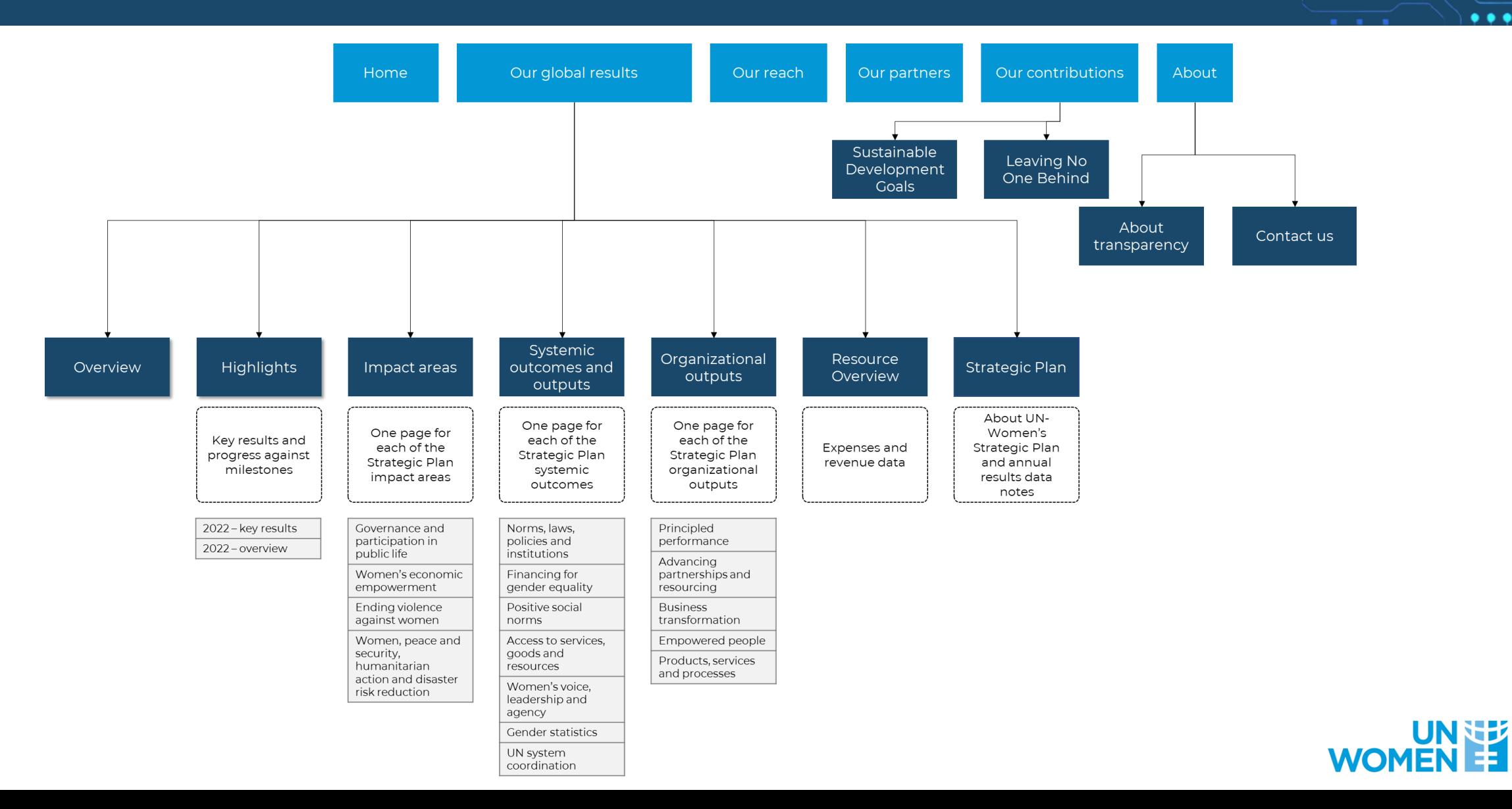

## II: HOW TO FIND 2022 DATA OF THE STRATEGIC PLAN'S INTEGRATED RESULTS **AND RESOURCES** FRAMEWORK (SP IRRF)

ANNEX OF UN-WOMEN 2022 EXECUTIVE DIRECTOR'S ANNUAL REPORT

#### How is the content of the "Our global results" section organized?

. . . .

i

![](_page_6_Figure_1.jpeg)

Link - <https://open.unwomen.org/global-results>

**WO** 

![](_page_7_Picture_0.jpeg)

What information can be found on the pages per impact area, systemic outcome and organizational output?

On the map, users can view the countries contributing to results including expenses and funding partners for a respective impact, outcome or output.

Further, the pages show result highlights, key achievements (only for systemic outcome pages), financial flows (only for impact area and systemic outcome pages) and data against the indicators of the UN-Women Strategic Plan Integrated Results and Resources Framework (SP IRRF).

![](_page_7_Picture_4.jpeg)

![](_page_7_Picture_5.jpeg)

![](_page_7_Picture_7.jpeg)

![](_page_8_Picture_0.jpeg)

#### How to find data against impact indicators of the SP IRRF?

Users can view and download indicators (including baselines, targets and results) for each impact area by following the steps below.

![](_page_8_Figure_3.jpeg)

![](_page_8_Figure_4.jpeg)

Link (example of an impact area page) -

SP\_D\_2.3 SDG 1.3.1: Proportion of population covered by social protection floors/systems, by sex, distinguishing children, unemployed persons, older persons, persons with disabilities, pregnant women, newborns, work-injury victims and the poor and the vulnerable (Desk Review) 2022 Result (annual) 46.9%  $\bullet$ Click on the 'arrow button' to expand or collapse the data fields

**WOM** 

[https://open.unwomen.org/our-global-results/sp-impact/SP\\_D\\_2/2022-2025](https://open.unwomen.org/our-global-results/sp-impact/SP_D_2/2022-2025)

#### How to find data against outcome and output indicators of the SP IRRF?

![](_page_9_Picture_1.jpeg)

Users can view and download indicators (including baselines, milestones, targets and results) for each systemic outcome and output by following the steps below.

. . . .

٠

![](_page_9_Figure_3.jpeg)

![](_page_9_Figure_4.jpeg)

Link (example of a systemic outcome page) -

![](_page_9_Picture_6.jpeg)

### . . . . ٠ ٠

download the data?

#### How to find data against organizational output indicators of the SP IRRF?

![](_page_10_Picture_2.jpeg)

Users can view and download indicators (including baselines, milestones, targets and results) for each organizational output by following the steps below.

#### Step 1 HTS IMPACT AREAS V SYSTEMIC OUTCOMES V ORGANIZATIONAL OUTPUTS zational outputs 2022-2025 ORMANCE **OUTPUT 2: ADVANCING** Scroll to ❀ **PARTNERSHIPS AND RESOURCING** € Advancing partnerships and the pled resourcing; Effectively influencing for bottom of impact and scale the page PLE OUTPUT 5: PRODUCTS, SERVICES AND **PROCESSES** orkforce e UN Effective normative, programmatic and coordination products, services and processes Find 'download' option below the data set How to

 $\downarrow$  Download Data **CSV PDF** 

Step 2

![](_page_10_Figure_6.jpeg)

Link (example of an organizational output page) -

![](_page_10_Picture_8.jpeg)

[https://open.unwomen.org/our-global-results/sp-oee-output/SP\\_O\\_1/2022-2025](https://open.unwomen.org/our-global-results/sp-oee-output/SP_O_1/2022-2025)

#### Explore 'Resource overview': UN-Women's expenses and revenue data

![](_page_11_Picture_1.jpeg)

Users can select different combinations of filter options in the charts included on this page.

. . . .

٠

These include, for example regular resources (core), other resources (non-core) and assessed contributions, as well as impact areas, systemic outcomes and organizational outputs or by region.

![](_page_11_Picture_109.jpeg)

![](_page_11_Figure_5.jpeg)

![](_page_11_Figure_6.jpeg)

Link - <https://open.unwomen.org/our-global-results/resource-overview/2022-2025>

#### Access the key document of performance assessment per Strategic Plan outcome and output indicators milestone

Users can access the key document, which contains information about performance assessments based on Strategic Plan outcome and output indicators. It provides a summary of progress, average progress towards the milestone, and results.

![](_page_12_Figure_2.jpeg)

system with external audiences as part of UN Women's commitment to transparency and accountability. Footnotes on indicator scorecards list countries and territories reporting contributions to results.

![](_page_12_Figure_4.jpeg)

Scroll to the bottom of the page and click on 'Download'

![](_page_12_Picture_6.jpeg)

Link - <https://open.unwomen.org/our-global-results/strategic-plan/2022-2025>

## III: OTHER SECTIONS OF THE TRANSPARENCY PORTAL

## . . . . i

#### Explore 'Our reach': Results and resources data against UN-Women's Strategic Notes

Users can apply different filter and sort options to compare the various UN-Women's offices.

By clicking on a specific country, users can see financial and indicator data as well as progress narratives per Strategic Note outcome.

![](_page_14_Picture_50.jpeg)

![](_page_14_Picture_5.jpeg)

![](_page_15_Picture_0.jpeg)

#### Explore 'Our partners': Financial contributions data by UN-Women's funding partners

The racing bar chart shows the total contributions of UN-Women's top 10 funding partners from 2014 to present (see expand and collapse button in green circles).

Funding partners and contributions can be filtered (in yellow box) by year, partner type, revenue type, contributions amount.

To view which outcomes a specific funding partner contributes to, users can click on a specific funding partner.

All mentioned data can be viewed and downloaded (find 'download' button at the bottom of the webpage).

![](_page_15_Picture_37.jpeg)

![](_page_15_Picture_8.jpeg)

![](_page_16_Picture_0.jpeg)

Explore 'Our contributions': Expenses across Sustainable Developmental Goals and efforts towards disaggregated Leaving No One Behind data

![](_page_16_Figure_2.jpeg)

Link - <https://open.unwomen.org/SDGs> and <https://open.unwomen.org/LNOB>

![](_page_16_Picture_4.jpeg)

## FOR QUESTIONS OR FEEDBACK GET IN TOUCH WITH

TRANSPARENCY@UNWOMEN.ORG

open.unwomen.org